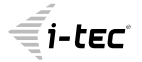

## **MYSAFE USB 3.0 M.2 SSD EXTERNAL CASE**

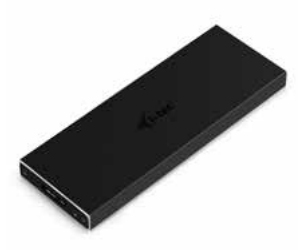

User guide • Gebrauchsanweisung • Mode d'emploi Manual de instrucciones • Manuale Uživatelská příručka • Instrukcje obsługi Užívateľská príručka • Vartotojo vadovas Handleiding

P/N: MYSAFEM2

**EN** Please read the entire instruction manual carefully. Detailed manual is available on our website www.i-tec.cz/en/ in the tab "Manuals, drivers". In case of any issues, please contact our technical support at: support@itecproduct.com

**DE** Bitte lesen Sie das gesamte Handbuch ausführliche Gebrauchsanweisung ist auch auf unserer Webseite www.i-tec.cz/de/ unter .Benutzerhandbücher. Treiber" bei diesem Produkt zu finden. Wenn Sie Probleme haben, kontaktieren Sie bitte unser Support-Team unter: support@itecproduct.com

**FR** Veuillez lire attentivement le manuel dans son intégralité. Un manuel détaillé est disponible sur notre site www.i-tec.cz/fr/ sous l'onglet "Manuels, pilotes". Si vous avez des problèmes, veuillez contacter notre équipe support à support@itecproduct.com

**ES** Por favor, lea atentamente todo el manual. El manual detallado está disponible en nuestro sitio web, www.i-tec.cz/es/ bajo la pestaña "Manuales y controladores" de este producto. Si tiene algún problema, póngase en contacto con nuestro equipo de soporte en support@itecproduct.com

**IT** Leggere attentamente tutto il Libretto d'uso. Il Libretto d'uso è a disposizione anche sulla scheda "Manuali e strumenti" del nostro sito web: www.i-tec.cz/it/. In caso di problemi rivolgersi al supporto tecnico: support@itecproduct.com

**CZ** Prosíme o pečlivé přečtení celého manuálu. Podrobný manuál je k dispozici na našem webu www.i-tec.cz v záložce "Manuály, ovladače" u tohoto produktu. V případě problémů se můžete obrátit na naši technickou podporu: support@itecproduct.com

**PL** Upewnij się, że uważnie przeczytałeś instrukcji obsługi. Szczegółowy podręcznik jest dostępny na naszej stronie internetowej<br>www.i-tec.cz/pl/ w zakładce " www.i-tec.cz/pl/ w zakładce "Instrukcje, sterowniki". W razie jakichkolwiek problemów, skontaktuj się z naszym serwisem pod adresem: support@itecproduct.com

**SK** Prosíme o dôkladné prečítanie celého manuálu. Podrobný manuál je k dispozícii tiež na našom webe www.i-tec.cz v záložke "Manuály. ovladače" pri tomto produkte. V prípade problémov sa môžete obrátiť na našu technickú podporu: support@itecproduct.com

**LT** Prašome įdėmiai perskaityti visą vadovą. lšsamų vadovą galite rasti mūsų svetainėje<br><u>www.i-tec.cz/en/</u> šio produkto skyrelyje "Manuals, drivers". Iškilus problemoms galite susisiekti su mūsų technine pagalba: support@itecproduct.com

**NL** Wij vragen u vriendelijk om de volledige handleiding zorgvuldig door te lezen. Een gedetailleerde handleiding van dit product is beschikbaar op onze website www.i-tec.cz/nl/ onder het tabblad "Handleidingen en drivers". Mochten er zich problemen voordoen kunt u contact opnemen met ons supportcenter via support@itecproduct.com.

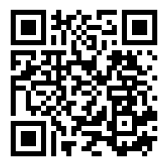

# **MySafe USB 3.0 M.2 SSD External Case**

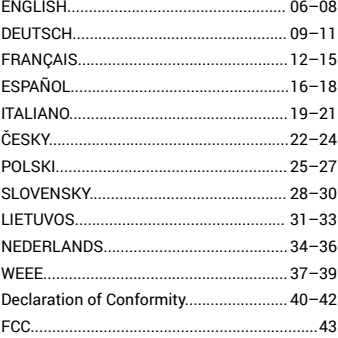

### SPECIFICATION

- External USB 3.0 case for M.2 B-Key SATA Based SSD (NGFF) discs
- Transferrable interface: 1x USB 3.0
- Compatible with M.2 B-Key SATA Based SSD (NGFF) discs with sizes 2230, 2242, 2260, 2280
- Reversely compatible with USB 2.0 interface<br>• It supports the transfer rates: SuperSpeed
- It supports the transfer rates: SuperSpeed
- (5 Gbps) / HighSpeed (480 Mbps) / FullSpeed
- (12 Mbps) / LowSpeed (1.5 Mbps)
- It supports the Plug & Play function
- Active LED diode indicating the case state (lights – is connected, twinkles – record/ reading is going on)
- Power supply 5V, 900mA
- $\cdot$  Weight: 44 g
- Dimensions: 110 x 40 x 9 mm

### SYSTEM REQUIREMENTS

- Windows 7/8/8.1/10 32/64bit, macOS 10.x and higher – automatic installation of drivers from the system
- A free USB port (in order to ensure maximum usage of the M.2 disc's speed, we recommend a free USB 3.0 port).

### M.2 DISC HARDWARE INSTALLATION

Go on according to the following instructions:

- **1.** Screw out 2 pcs of screws on the connector side of the case and take off the cover.
- **2.** Take out the motherboard.
- **3.** Insert M.2 disc so that the slot in the disc corresponds to the slot on the M.2 connector. After that, screw up the M.2 disc on the opposite side to the motherboard. Insert the motherboard together with the M.2 disc back
- 6 and screw up the pair of the screws.

EN

**4.** Connect a USB cable to the case. Now the device is ready for using.

#### SOFTWARE INSTALLATION

Windows 7/8/8.1/10 32/64bit or macOS 10.x and higher.

After connecting the device to a computer, detection and automatic installation of drivers from the system will be performed.

Remark: The case surface can be warmed up during operation. It is a usual operational feature and doesn't mean a defect. This warming-up is caused by cooling the electronics inside the case. We recommend not covering the case by things.

Remarks: To ensure correct function of the device, firstly it is necessary to format the disc. Proceed according to the below mentioned instructions.

#### FORMATTING A NEW HDD

- 1. Click with the right button on "Desktop".
- 2. Select "Administrate".
- **3.** Click on "Disc administration".
- 4. Select HDD with the marking "Unassigned" or "Uninitialized" and with the specified capacity of the inserted disc (usually a number lower by same digit places is displayed).
- **5.** Provided the disc is not initialized, click on the left field by the right button and select "Initialize disc".
- **6.** Click with the right button on the area of the disc and select "New simple bunch", click on "Next".
- **7.** Leave the maximum bunch size and click on "Next".
- **8.** Select "Assign a letter of the unit" and click on "Next".

- **9.** Select "Format the bunch with the following setting" (leave the initial settings). Click on .Next" and .Finish".
- **10.** HDD will be formatted. The duration of formatting depends on the HDD size; afterwards the HDD will be viewable in the system.

### PACKAGE CONTENT

- External case for M.2 disc
- USB 3.0 cable (35 cm)
- Screwdriver
- User's guide

### **SAFETY INSTRUCTIONS**

- Do not expose to extreme temperatures and air humidity.
- Use the device on flat surfaces you will prevent it from slipping and falling to the ground.
- $\cdot$  Save the user manual for a possible use later.

In cooperation with the service department:

- Check functionality after falling to water or to the ground.
- Check functionality when the cover is broken.
- Send the device back if it does not work in accordance with the user manual.

#### **FREQUENTLY ASKED QUESTIONS**

Available on our website **www.i-tec.cz/en** on the "FAQ" tab of this product.

DE

#### SPEZIFIKATION

- Externes USB 3.0 Gehäuse für M.2 B-Key SATA Based SSD (NGFF) Festplatten
- Übertragungsschnittstelle: 1x USB 3.0
- Kompatibel zu M.2 B-Key SATA Based SSD (NGFF) Festplatten von der Größe 2230, 2242, 2260, 2280
- Rückwärts kompatibel zu Schnittstelle USB  $2.0$
- Unterstützung von Übertragungsgeschwindig- keiten: SuperSpeed (5 Gbps) / HighSpeed (480 Mbps) / FullSpeed (12 Mbps) / LowSpeed (1.5 Mbps)
- Unterstützung von Funktion Plug & Play
- Aktive LED Kontrollleuchte, die den Stand des Gehäuses anzeigt (leuchtet –Angeschlossen, olinkt – Lesen/Schreiben)
- Versorgung 5V, 900mA
- Gewicht: 44 g
- Maße:  $110 \times \tilde{4}0 \times 9$  mm

#### SYSTEMANFORDERUNGEN

- Windows 7/8/8.1/10 32/64bit, macOS 10.x und höher – automatische Treiber-installation vom System
- Freier USB-Port (um die maximale Geschwindigkeit der M.2 Festplatte auszunutzen, empfehlen wir einen freien USB 3.0 Port).

#### HARDWAREINSTALLATION DER M.2 FESTPLATTE

Befolgen Sie die nachfolgenden Anweisungen:

- **1.** Schrauben Sie die 2 Schrauben an der Konnektorseite des Gehäuses aus und nehmen Sie den Deckel ab.
- **2.** Nehmen Sie die Grundplatte heraus.
- q **3.** Legen Sie die M.2 Festplatte so ein, dass der Ausschnitt an der Festplatte dem Ausschnitt am M.2 Konnektor entspricht. Dann schrauben Sie die M.2 Festplatte auf

DE

der anderen Seite zur Grundplatte.Legen Sie sie zusammen mit M.2 Festplatte zurück und verschrauben Sie die beiden Schrauben.

**4.** Schließen Sie das USB-Kabel an das Gehäuse. Nun ist das Gerät betriebsbereit.

#### SOFTWAREINSTALLATION

Windows 7/8/8.1/10 32/64bit oder macOS 10.x und höher.

Nach dem Geräteanschluss an den Computer werden die Treiber vom Betriebssystem erkannt und automatisch installiert.

Bem.: Im Betrieb kann die Oberfläche des Gehäuses warm werden. Es ist eine übliche Betriebseigenschaft. Sie stellt keinen Fehlzustand dar. Auf diese Weise wird die Elektronik im Gehäuse gekühlt. Wir empfehlen, das Gehäuse nicht mit Gegenständen abzudecken.

Bem.: Damit das Gerät richtig funktioniert, ist es nötig, die Festplatte zu formatieren. Befolgen Sie die nachfolgenden Anweisungen:

#### FORMATIEREN DER NEUEN FESTPLATTE

- **1.** Klicken Sie mit der rechten Maustaste auf "Mein Computer".
- 2. Wählen Sie "Bearbeiten".
- **3.** Klicken Sie auf "Festplattenverwaltung".
- **4.** Wählen Sie die Festplatte, bei der "nichtzugeordnet" beziehungsweise "nicht initialisiert" und die Kapazität der eingelegten Festplatte entspricht (es wird um ein paar Reihen weniger angezeigt).
- **5.** Wenn die Festplatte nicht initialisiert ist, klicken Sie mit der rechter Maustaste im linken Feld und wählen Sie "Festplatte initialisieren".
- **6.** Klicken Sie mit der rechter Maustaste auf den Bereich der Festplatte und wählen Sie "Neuer einfacher Bund", klicken Sie auf "Weiter".

DE

- **7.** Die Größe des Bundes lassen Sie auf Maximum
- 8. Wählen Sie "Buchstaben der Einheit zuordnen" und klicken Sie auf "Weiter".
- 9. Wählen Sie "Bund mit folgender Einstellung formatieren" (belassen sie die Werkseinstellung). Klicken Sie auf "Weiter" und "Beenden".
- **10.** HDD wird formatiert. Die Formatierungszeit hängt von der Größe der Festplatte ab. Danach ist die Festplatte im System sichtbar.

### LIEFERUMFANG

- Externes Gehäuse für M.2 Festplatte
- USB 3.0 Kabel (35cm)
- Schraubenzieher
- Gebrauchsanweisung

#### SICHERHEITSHINWEISE

- Setzen Sie das Gerät keinen extremen Temperaturen und Feuchtigkeit aus.
- Verwenden Sie das Gerät auf flachem Untergrund, um zu verhindern, dass es rutscht und auf den Boden fällt.
- Bewahren Sie das Handbuch zur späteren Verwendung auf.

In Zusammenarbeit mit der Serviceabteilung:

- Überprüfen Sie die Funktionalität, nachdem das Gerät ins Wasser oder auf den Boden gefallen ist.
- Überprüfen Sie die Funktionalität bei Beschädigung der Abdeckung.
- Reklamieren Sie Geräte, die nicht so funktionieren wie im Handbuchs beschrieben.

### HÄUFIG GESTELLTE FRAGEN

Verfügbar auf unserer Webseite **www.i-tec.cz/de** auf der Registerkarte "FAQ" dieses Produkts.

FR

### SPÉCIFICATION

- Boîtier externe USB 3.0 pour les disques M.2 B-Key SATA Based SSD
- L'interface de transmission : 1x USB 3.0
- Compatible avec les disques M.2 B-Key SATA Based SSD de la taille 2230, 2242, 2260, 2280
- Compatible réversiblement avec l'interface USB 2.0
- Support de la vitesse de transmission : SuperSpeed (5 Gbps) / HighSpeed (480 Mbps) / FullSpeed (12 Mbps) / LowSpeed (1.5 Mbps)
- Support de la fonction Plug & Play
- Voyant témoin lumineux LED actif pour indiquer l'état du boîtier (allumé – l'indication du branchement, en clignotant – l'indication que l'enregistrement / la lecture est en train de se dérouler)
- L'alimentation 5V, 900mA
- $\cdot$  Poids: 44 a
- Dimensions : 110 x 40 x 9 mm

### EXIGENCES EN MATIÈRE DU SYSTÈME

- Windows 7/8/8.1/10 32/64bit, macOS 10.x y supérieurs – l'installation des pilotes informatiques se déroule automatiquement du système
- Un port USB qui soit désoccupé (nous nous permettons de vous recommander l'utilisation du port USB 3.0 afin de profiter de la vitesse de votre disque M.2 au maximum).

### COMMENT INSTALLER LE MATÉRIEL (HARDWARE) POUR VOTRE DISQUE M.2

Veuillez suivre, s'il vous plaît, les instructions indiquées ci-dessous :

**1.** Tout d'abord, il faut procéder au démontage des 2 vis sur le côté de connecteurs de votre boîtier et retirer le couvercle.

FR

- **2.** Aussitôt après, il est nécessaire de faire sortir la carte mère.
- **3.** Ensuite, veuillez insérer votre disque M.2 de telle manière que la fente découpée, qui se trouve à votre disque, corresponde à la découpure qui se trouve sur le connecteur M.2, s'il vous plaît. Dans la suite, sur l'côté opposé, il faut visser le disque M.2 à la carte mère. Aussitôt après, veuillez la réinsérer avec votre disque M.2 et visser par les deux vis, s'il vous plaît.
- **4.** Finalement, il est nécessaire de connecter le câble USB au boîtier. Maintenant, votre périphérique est prêt à être utilisé.

#### COMMENT INSTALLER LE LOGICIEL (SOFTWARE)

Windows 7/8/8.1/10 32/64bit nebo macOS 10.x et supérieurs

Une fois le périphérique branché sur votre ordinateur, il se produit la détection ainsi que l'installation automatique des pilotes informatiques du système.

Remarque : Au cours de la marche, il se peut qu'il se produise un réchauffement de la surface de votre boîtier. Il s'agit d'un fait normal qui ne représente aucun défaut de votre dispositif. De cette façon, il se produit un refroidissement des composants électroniques à l'intérieur de votre boîtier. Nous nous permettons de vous recommander de ne pas couvrir votre boîtier d'autres objets, s'il vous plaît.

Remarque : Pour assurer la bonne et correcte fonction de votre périphérique, il faut, tout d'abord, procéder au formatage de votre disque. Veuillez suivre les instructions indiquées cidessous, s'il vous plaît.

#### COMMENT FORMATER VOTRE NOUVEAU DISQUE HDD

- **1.** Avec le bouton-poussoir à droite, veuillez cliquer sur « Mon ordinateur », s'il vous plaît.
- **2.** Veuillez choisir « Gérer », s'il vous plaît.
- **3.** Veuillez cliquer sur « Gestionnaire des disques », s'il vous plaît.
- **4.** Veuillez choisir le respectif HDD, chez lequel on trouve l'indication « Non alloué » ou, éventuellement, « Non initialisé » et la capacité indiquée du respectif disque inséré (d'habitude, il s'affiche de quelques ordres de moins).
- **5.** Dans l'éventualité où le disque n'aurait pas été initialisé, veuillez cliquer sur le champ à gauche avec le bouton droit et veuillez choisir « Initialiser le disque ».
- **6.** Avec le bouton-poussoir à droite, veuillez cliquer sur la partition du disque et choisissez « Nouveau volume simple » et, après, veuillez cliquer sur « Suivant », s'il vous plaît.
- **7.** Veuillez laisser la taille du volume au maximum et veuillez cliquer sur « Suivant », s'il vous plaît.
- **8.** Veuillez choisir « Allouer la lettre à l'unité », s'il vous plaît, et, après, veuillez cliquer sur « Suivant ».
- **9.** Veuillez choisir « Formater le volume avec la configuration suivante » (veuillez laisser la configuration initiale, s'il vous plaît). Veuillez cliquer sur « Suivant » et sur « Terminer », s'il vous plaît.
- **10.** Il se produira le formatage de votre HDD. La durée du formatage varie en fonction de la taille du respectif HDD. Une fois le formatage achevé, votre HDD sera visible dans le système.

#### FR

#### CONTENU DE L'EMBALLAGE

- Boîtier externe pour disques M.2
- Câble USB 3.0 (35 cm)
- Tournevis
- Guide d'instructions et mode d'emploi

#### INSTRUCTIONS DE SÛRETÉ

- Ne pas exposer aux températures extrêmes ni à l'humidité d'air.
- Veuillez utiliser, s'il vous plaît, des dessous (fonds) plats pour y poser le dispositif – pour éviter son glissement et tombée à terre.
- Veuillez garder, s'il vous plaît, le présent Guide d'instructions et mode d'emploi pour son éventuelle utilisation postérieure.

Veuillez collaborer, s'il vous plaît, avec le Département de Service :

- Pour vérifier le bon et correct fonctionnement du dispositif après une tombée à l'eau ou à terre.
- Pour vérifier le bon et correct fonctionnement quand le couvercle montre une rupture.
- Pour procéder à une réclamation du dispositif qui ne fonctionne pas conformément au présent Guide d'instructions et mode d'emploi.

#### RÉPONSES AUX QUESTIONS FRÉQUEMMENT POSÉES

À votre disposition sur notre page web **www.i-tec.cz/fr**, où se trouvent sous l'onglet de « FAQ » qui correspondent au respectif produit.

```
Quick Start / MySafe USB 3.0 M.2 SSD External Case
```
#### ES

### ESPECIFICACIONES

- Caja externa USB 3.0 para discos M.2 B-Key SATA Based SSD
- Interfaz de transferencia: 1x USB 3.0
- Compatible con M.2 B-Key SATA Based SSD tipo 2230, 2242, 2260, 2280
- Compatible con USB 2.0
- Soporte de banda ancha: SuperSpeed (5 Gbps) / HighSpeed (480 Mbps) / FullSpeed (12 Mbps) / LowSpeed (1.5 Mbps)
- Soporte Plug & Play
- LED activo que indica el estado de la caja (iluminado - conectado, parpadeando escritura / lectura)
- Fuente de alimentación 5V, 900mA.
- Peso: 44 g
- Dimensiones: 110 x 40 x 9 mm.

### REQUISITOS DEL SISTEMA

- Windows 7/8/8.1/10 32/64bit, macOS 10.xy superior - Instalación automática de controladores desde el sistema
- Puerto USB libre (para un uso máximo de la velocidad de disco M.2, recomendamos el puerto USB 3.0 libre).

### INSTALACIÓN DE HARDWARE M.2 DISCO

Siga estos pasos:

- **1.** Desatornille los 2 tornillos en el lado del conector de la caja y retire la cubierta.
- **2.** Retire la placa del sistema.
- **3.** Inserte el disco M.2 de modo que el recorte en el disco se corresponda con el recorte en el conector M.2. Luego, atornille el disco M.2 del otro lado a la placa base. Inserte la parte posterior del disco M.2 y atornille los tornillos juntos.
- **4.** Conecte el cable USB a la caja. Ahora el dispositivo está listo para su uso.

#### ES

#### INSTALACION DE SOFTWARE

Windows 7 / 8 / 8.1 / 10 32 / 64bit o macOS 10.x y superior

Conectado a una computadora detecta e instala automáticamente los controladores del sistema.

Nota: Durante la operación, la superficie de la caja puede calentarse. Esta es una característica de funcionamiento normal y no es un defecto. Así es como la electrónica se enfría dentro de la caja. Recomendamos que no cubra la caja con ningunos objetos.

Nota: Para que el dispositivo funcione correctamente, primero se debe formatear el disco. Siga las instrucciones a continuación.

#### FORMANDO UN NUEVO HDD

- **1.** Haga clic derecho en "Mi PC".
- **2.** Seleccione "Administrar".
- **3.** Haga clic en "Administración de discos".
- **4.** Seleccione la unidad de disco duro que dice "No asignado" o "Sin inicializar" y la capacidad del disco instalado que se muestra varias veces menos.
- **5.** Si el disco no está inicializado, haga clic con el botón derecho en el cuadro de la izquierda y seleccione "Inicializar disco".
- **6.** Haga clic derecho en el área del disco y seleccione "Nuevo volumen simple", haga clic en "Siguiente".
- **7.** Deje el tamaño del volumen al máximo y haga clic en "Siguiente".
- **8.** Seleccione "Asignar una letra de unidad" y haga clic en "Siguiente".
- **9.** Elija "Formato de volumen con la siguiente configuración" (deje la configuración predeterminada). Haga clic en "Siguiente" y "Finalizar".

ES

**10.** Formateo del disco duro. El tiempo de formateo depende del tamaño de la unidad de disco duro, entonces la unidad de disco duro es visible en el sistema.

#### CONTENIDO DEL EMBALAJE

- Caja externa para disco tipo M.2
- Cable USB 3.0 (35cm)
- Destornillador
- Guía del usuario

#### INSTRUCCIONES DE SEGURIDAD

- No exponga el dispositivo a temperaturas extremas y a la humedad del aire.
- Utilice el dispositivo en superficies planas, evite que pueda deslizarse y caer al suelo.
- Conserve el manual para un eventual uso en el futuro.

En colaboración con el departamento de servicio técnico:

- Verifique el funcionamiento tras una caída al agua o al suelo.
- Compruebe el funcionamiento en caso de que la cubierta esté agrietada.
- Formule una reclamación del dispositivo según lo indicado en el manual.

### **PREGUNTAS FRECUENTES**

Disponible en nuestra página web **www.i-tec.cz/es**, en la pestaña "FAQ" de este producto.

#### SPECIFICAZIONI TECNICHE

- Involucro esterno USB 3.0 per dischi rigidi M.2 B-Key Based SSD
- Interfaccia di trasmissione: 1 porta USB 3.0
- Compatibile con dischi rigidi M.2 B-Key Based SSD di dimensioni 2230, 2242, 2260 e 2280
- Reversibilmente compatibile con l'interfaccia USB 2.0
- Supporta le seguenti velocità: SuperSpeed (5 Gbps), HighSpeed (480 Mbps), FullSpeed (12 Mbps) e LowSpeed (1,5 Mbps)
- Supporta la funzione Plug & Play
- Spia LED per indicare lo stato dell'involucro (accesa – connesso, lampeggia – registrazione/lettura in corso)
- Alimentazione: 5 V, 900 mA
- $\cdot$  Peso: 44 g
- Dimensioni: 110 x 40 x 9 mm

#### REQUISITI DI SISTEMA

- Windows 7/8/8.1/10 32/64 bit e MacOs 10.x o superiore – installazione automatica degli strumenti dal sistema operativo
- 1 porta USB-C libera (si consiglia la porta USB 3.0 per sfruttare al massimo la velocità dei dischi rigidi M.2)

### INSTALLAZIONE HARDWARE DEL DISCO M.2

Procedere secondo le seguenti istruzioni:

- **1.** Svitare due viti sul lato di connessione dell'involucro e togliere il coperchio.
- **2.** Estrarre la scheda madre.
- **3.** Unire il disco M.2 facendo combaciare l'incavo del disco con l'incavo del connettore M.2. Avvitare il disco M.2 alla scheda madre partendo dal lato opposto e inserire tutto nella rispettiva sede e avvitare con due viti.
- 19 **4.** Collegare l'involucro al computer con il cavo. A questo punto il dispositivo è pronto a essere usato.

IT

#### INSTALLAZIONE SOFTWARE

Windows 7/8/8.1/10 32/64 bit e macOS 10.x o superiore

Il dispositivo collegato al computer viene rilevato dal sistema assieme all'installazione automatica degli strumenti.

Nota: Il rivestimento dell'involucro si surriscalda in particolare durante il suo funzionamento ed è un fenomeno normale, non significa alcun guasto.

I dispositivi elettronici interni dell'involucro vengono raffreddati tramite il rivestimento. Si consiglia quindi di non ostruire l'arrivo dell'aria all'involucro e di non coprirlo inutilmente con altri oggetti.<br>Nota:

Nota: Per un corretto funzionamento del dispositivo occorre prima formattare il disco. Seguire le istruzioni indicate in avanti.

### FORMATTAZIONE DI UN NUOVO DISCO RIGIDO

- **1.** Cliccare con il pulsante destro del mouse sull'icona "Computer".
- **2.** Cliccare sulla voce "Gestione computer".
- **3.** Cliccare sulla voce "Gestione dischi".
- **4.** Selezionare il disco rigido che riporta la scritta "Non formattato" o eventualmente "Non inizializzato" assieme all'informazione sulla sua capacità (può essere visualizzato il valore molto inferiore).
- **5.** Qualora il disco non sia stato ancora inizializzato, cliccare con il pulsante destro del mouse sul campo sinistro della voce "Inizializzare il disco".
- **6.** Cliccare con il pulsante destro del mouse sul campo del disco e scegliere la voce "Nuovo volume semplice" e poi su "Altro".
- **7.** Lasciare il volume al valore massimo e cliccare su "Altro".
- **8.** Selezionare la voce "Cambiare la lettera

dell'unità" e cliccare su "Altro".

- **9.** Selezionare la voce "Formattare l'unità con seguente impostazione" (lasciare l'impostazione di partenza) e cliccare su "Altro" e su "Finire".
- **10.** A questo punto si avvia la formattazione del disco rigido. La durata della formattazione dipende dalla dimensione del disco rigido, dopodiché sarà visibile nel sistema operativo.

#### CONTENUTO CONFEZIONE

- Involucro esterno per dischi rigidi M.2
- Cavo USB 3.0 di 35 cm
- Giravite
- Libretto d'uso

#### ISTRUZIONI DI SICUREZZA PER L'USO DELLA STAZIONE DOCK

- Evitare i valori estremi della temperatura e dell'umidità.
- Usare il dispositivo su un supporto orizzontale per evitare la caduta per terra a causa del suo scivolamento.
- Conservare gli strumenti e anche il Libretto d'uso.

In collaborazione con il Centro di assistenza tecnica

- controllare il funzionamento del dispositivo dopo la sua caduta per terra o nell'acqua
- verificare il funzionamento del dispositivo in caso di rottura dell'involucro
- sporgere il reclamo se il dispositivo non funziona secondo il Libretto d'uso.

### DOMANDE FREQUENTI

Si veda la scheda "FAQ" di questo prodotto sulle nostre pagine web **www.i-tec.cz/it**.

CZ

### **SPECIFIKACE**

- Externí USB 3.0 rámeček pro M.2 B-Key SATA Based SSD (NGFF) disky
- Přenosové rozhraní: 1x USB 3.0
- Kompatibilní s M.2 B-Key SATA Based SSD (NGFF) disky velikostí 2230, 2242, 2260, 2280
- Zpětně kompatibilní s rozhraním USB 2.0
- Podpora přenosových rychlostí: SuperSpeed (5 Gbps) / HighSpeed (480 Mbps) / FullSpeed (12 Mbps) / LowSpeed (1.5 Mbps)
- Podpora funkce Plug & Play
- Aktivní LED dioda indikující stav rámečku (svítí – je připojen, bliká – probíhá zápis/čtení)
- Napájení 5V, 900mA
- Hmotnost: 44 g
- Rozměry: 110 x 40 x 9 mm

### SYSTÉMOVÉ POŽADAVKY

- Windows  $7/8/8.1/10.32/64$ bit, macOS 10.x a vyšší – automatická instalace ovladačů ze systému
- Volný USB port (pro maximální využití rychlosti M.2 disku doporučujeme volný USB 3.0 port).

### HARDWAROVÁ INSTALACE M.2 DISKU

Postupujte dle následujících pokynů:

- **1.** Vyšroubujte 2 šroubky na konektorové straně rámečku a sejměte kryt.
- **2.** Vyjměte základní desku.
- **3.** Vložte M.2 disk tak, aby výřez v disku odpovídal výřezu na M.2 konektoru. Poté M.2 disk na opačné straně přišroubujte k základní desce. Tu vložte i s M.2 diskem zpět a zašroubujte dvojici šroubků.
- **4.** Připojte USB kabel k rámečku. Nyní je zařízení připraveno k použití.

#### $CZ$

#### SOFTWAROVÁ INSTALACE

Windows 7/8/8.1/10 32/64bit nebo macOS 10.x a vyšší

Po připojení zařízení k počítači dojde k detekci a automatickému nainstalování ovladačů ze systému.

Pozn.: Při provozu může docházet k zahřívání povrchu rámečku. Toto je běžná provozní vlastnost a není na závadu. Takto se chladí elektronika uvnitř rámeček nezakrývat předměty.

Pozn.: Pro správnou funkci zařízení je třeba disk nejprve naformátovat. Postupujte podle pokynů uvedených níže.

### FORMÁTOVÁNÍ NOVÉHO HDD

- 1. Klikněte pravým tlačítkem na "Tento počítač".
- 2. Zvolte "Spravovat".
- **3.** Klikněte na "Správa disků".
- **4.** Zvolte HDD, u kterého je uvedeno "Nepřiřazeno" případně "Neinicializováno" a udaná kapacita vloženého disku (zobrazeno bývá o několik řádů míň).
- **5.** Pokud není disk inicializován, klikněte v levém poli pravým tlačítkem a zvolte "Inicializovat disk".
- **6.** Pravým tlačítkem klikněte na oblast disku a zvolte "Nový jednoduchý svazek", klikněte na "Další".
- **7.** Velikost svazku ponechejte na maximu a klikněte na "Další".
- **8.** Zvolte "Přiřadit písmeno jednotky" a klikněte na "Další".
- 9. Zvolte "Naformátovat svazek s následujícím nastavením" (ponechejte výchozí nastavení). Klikněte na "Další" a "Dokončit".

 $CZ$ 

**10.** Proběhne naformátování HDD. Doba formátování je závislá na velikosti HDD, poté je HDD v systému viditelný.

### OBSAH BALENÍ

- Externí rámeček pro M.2 disk
- USB 3.0 kabel (35cm)
- Šroubovák
- Uživatelská příručka

### BEZPEČNOSTNÍ POKYNY

- Nevystavujte extrémním teplotám a vlhkosti vzduchu.
- Používejte zařízení na plochých podložkách vyvarujete se tím sklouznutí a pádu na zem.
- Uschovejte manuál pro pozdější možné použití.

V součinnosti se servisním oddělením:

- Ověřte funkčnost po pádu do vody nebo na zem.
- Ověřte funkčnost při prasknutí krytu.
- Reklamujte zařízení nefungující dle manuálu.

### ČASTO KLADENÉ OTÁZKY

K dispozici na našem webu **www.i-tec.cz** v záložce "FAQ" u tohoto produktu.

PL

#### SPECYFIKACJA

- Zewnętrzna obudowa USB 3.0 na dyski M.2 B-Key SATA Based SSD (NGFF)
- Interfejs: 1x USB 3.0
- Kompatybilność z dyskami M.2 B-Key SATA Based SSD (NGFF) typu 2230, 2242, 2260, 2280
- Wsteczna kompatybilność z USB 2.0
- Prędkość transferu: SuperSpeed (5 Gbps) / HighSpeed (480 Mbps) / FullSpeed (12 Mbps) / LowSpeed (1.5 Mbps)
- Plug & Play
- Aktywna dioda LED sygnalizuje status obudowy (świeci – podłączenie, miganie – w trakcie zapisu/odczytu)
- Zasilanie 5V, 900mA
- 
- Waga: 44 g Wymiary: 110 x 40 x 9 mm

### WYMAGANIA SYSTEMOWE

- Windows 7/8/8.1/10 32/64bit, macOS 10.x oraz nowsze – automatyczna instalacja sterowników z system.
- Wolny port USB (aby uzyskać maksymalną prędkość dysku M.2 zalecamy korzystanie z wolnego portu USB 3.0).

### INSTALACJA DYSKU M.2

Postępuj wg poniższej instrukcji:

- **1.** Odkręć 2 śrubki z obudowy po stronie ze złączami i zdejmij przykrywkę.
- **2.** Wyjmij płytę główną.
- **3.** Umieść dysk M.2 aby złącze dysku pasowało do złącza M.2. Przykręć dysk do płyty głównej poprzeciwnej stronie. Umieść płytę główną razem z dyskiem M.2 w obudowie i przykręć śrubki.

**4.** Podłącz kabel USB do obudowy. Można zacząć używać urządzenie.

#### INSTALACJA PROGRAMOWA

Windows 7/8/8.1/10 32/64bit LUB macOS 10.x oraz nowsze

Po podłączeniu do komputera system sam automatycznie wykryje urządzenie I zainstaluje sterowniki.

Uwaga: Powierzchnia obudowy podczas jej pracy może nagrzewać się. Jest to normalna właściwość i nie oznacza defektu. Nagrzewanie spowodowane jest chłodzeniem elektroniki wewnątrz obudowy. Zalecamy aby obudowa nie była przykrywana innymi rzeczami.

Uwaga: W celu zapewnienia prawidłowej pracy urządzenia należy w pierwszej kolejności sformatować dysk. Postępuj zgodnie z poniższymi wskazówkami.

#### FORMATOWANIE NOWEGO DYSKU

- **1.** Kliknij prawym przyciskiem myszy "Komputer"
- 2. Wybierz "Zarządzaj".
- 3. Kliknij na "Zarządzanie dyskami".
- 4. Wybierz zaznaczony dysk "Nieprzypisany" lub "Niezainicjowany" z odpowiednią pojemnością (pokazywana wartość jest nieznacznie niższa).
- **5.** Umieszczony dysk nie jest zainicjowany, kliknij prawym przyciskiem myszy w lewym<br>obszarze i wybierz "Zainicjuj dysk".
- **6.** Kliknij prawym przyciskiem myszy na obszar dysku i wybierz "nowy wolumen prosty" i kliknij "Dalej".
- **7.** Ustaw rozmiar wolumenu na maksimum, a następnie kliknij "Dalej".

PL

- 8. Wybierz "Przypisz literę dysku" i kliknij "Dalej".
- **9.** Wybierz "Format wolumenu z następującymi ustawieniami" (pozostaw ustawienia domyślne). Kliknii "Dalei" i "Zakończ".
- **10.** HDD zostanie sformatowany. Czas formatowania zależny jest od pojemności dysku; po sformatowaniu dysk będzie widoczny w systemie.

### ZAWARTOŚĆ OPAKOWANIA

- Obudowa zewnętrzna na dyski M.2
- Kabel USB 3.0 (35cm)
- Śrubokręt
- Instrukcja

#### INSTRUCKJE BEZPIECZEŃSTWA

- Nie narażać na działanie wysokich temperatur i wysokiej wilgotności.
- Używać urządzenia na powierzchniach płaskich w celu uniknięcia upadku.
- Zachować instrukcję do ewentualnego późniejszego użycia.

We współpracy z działem serwisu:

- Sprawdzić funkcjonalność po upadku do wody lub na twarda powierzchnię
- Sprawdzić funkcjonalność gdy obudowa uległa uszkodzeniu
- Odesłać urządzenie gdy nie pracuje zgodnie z instrukcją.

### CZĘSTO ZADAWANE PYTANIA

Dostępne na naszych stronach **www.i-tec.cz/pl** w zakładce "FAQ" przy niniejszym produkcie.

SK

### ŠPECIFIKÁCIE

- Externý USB 3.0 rámček pre M.2 B-Key SATA Based SSD (NGFF) disky
- Prenosové rozhranie: 1x USB 3.0
- Kompatibilný s M.2 B-Key SATA Based SSD (NGFF) diskami veľkosť 2230, 2242, 2260, 2280
- Spätne kompatibilný s rozhraním USB 2.0
- Podpora prenosových rýchlostí: SuperSpeed (5 Gbps) / HighSpeed (480 Mbps) / FullSpeed (12 Mbps) / LowSpeed (1.5 Mbps)
- Podpora funkcie Plug & Play
- Aktívna LED dióda indikujúca stav rámčeku (svieti – je pripojený, bliká – prebieha zápis/čítanie)
- Napájanie 5V, 900mA
- Hmotnosť: 44 g
- Rozmery: 110 x 40 x 9 mm

### SYSTÉMOVÉ POŽIADAVKY

- Windows 7/8/8.1/10 32/64bit, macOS 10.x a vyšší – automatická inštalácia ovládačov zo systému
- Voľný USB port (pre maximálne využitie rýchlosti M.2 disku doporučujeme voľný USB 3.0 port).

### HARDWAROVÁ INŠTALÁCIA M.2 DISKU

Postupujte podľa nasledujúcich pokynov:

- **1.** Odskrutkujte 2 skrutky na konektorovej strane rámčeku a zložte kryt.
- **2.** Vyberte základnú dosku.
- **3.** Vložte M.2 disk tak, aby výrez v disku zodpovedal výrezu na M.2 konektore. Potom M.2 disk na opačnej strane priskrutkujte k základnej doske. Tú vložte i s M.2 diskom späť a zaskrutkujte dvojicu skrutiek.

**4.** Pripojte USB kábel k rámčeku. Teraz je zariadenie pripravené na použitie.

### SOFTWAROVÁ INŠTALÁCIA

Windows 7/8/8.1/10 32/64bit alebo macOS 10.x a vyšší

Po pripojení zariadenia k počítaču dôjde k detekcii a automatickému nainštalovaniu ovládačov zo systému.

Pozn.: Pri prevádzke môže dochádzať k zahrievaniu povrchu rámčeku. Toto je bežná prevádzková vlastnosť a nie je na závadu. Takto sa chladí elektronika vo vnútri rámčeku. Doporučujeme rámček nezakrývať predmetmi.

Pozn.: Pre správnu funkciu zariadenia je treba disk najprv naformátovať. Postupujte podľa pokynov uvedených nižšie.

#### FORMÁTOVANIE NOVÉHO HDD

- 1. Kliknite pravým tlačidlom na "Tento počítač".
- 2. Zvoľte "Spravovať".
- 3. Kliknite na "Správa diskov".
- **4.** Zvoľte HDD, pri ktorom je uvedené "Nepriradené" prípadne "Neinicializované" a udaná kapacita vloženého disku (zobrazená býva o niečo nižšia).
- **5.** Pokiaľ nie je disk inicializovaný, kliknite v ľavom poli pravým tlačidlom a zvoľte "Inicializovať disk".
- **6.** Pravým tlačidlom kliknite na oblasť disku a zvoľte "Nový jednoduchý zväzok", kliknite na "Ďalší".
- **7.** Veľkosť zväzku ponechajte na maxime a kliknite na "Ďalší".
- **8.** Zvoľte "Priradiť písmeno jednotky" a kliknite na "Ďalší".

SK

- **9.** Zvoľte "Naformátovať zväzok s nasledujúcim nastavením" (ponechajte základné nastavenie). Kliknite na "Ďalší" a "Dokončiť".
- **10.** Prebehne naformátovanie HDD. Doba formátovania je závislá na veľkosti HDD, potom je HDD v systéme viditeľný.

#### OBSAH BALENIA

- Externý rámček pre M.2 disk
- USB 3.0 kábel (35cm)
- Skrutkovač
- Užívateľská príručka

### BEZPEČNOSTNÉ POKYNY

- Nevystavujte extrémnym teplotám a vlhkosti vzduchu.
- Používajte zariadenie na plochých podložkách – vyvarujete sa tým skĺznutiu a .<br>pádu na zem.
- Uschovajte manuál pre neskoršie možné použitie.

V súčinnosti so servisným oddelením:

- Overte funkčnosť po páde do vody alebo na zem.
- Overte funkčnosť pri prasknutí krytu.
- Reklamujte zariadenie nefungujúce podľa manuálu.

### ČASTO KLADENÉ OTÁZKY

K dispozícii na našom webe **www.i-tec.cz** v záložke "FAQ" pri tomto produkte.

LT

### SPECIFIKACIJA

- Išorinis USB 3.0 rėmelis diskams M.2 B-Key SATA Based SSD (NGFF)
- $\cdot$  Perdavimu sasaja: 1x USB 3.0
- Suderinamas su M.2 B-Key SATA Based SSD (NGFF) diskais, kurių dydis 2230, 2242, 2260, 2280
- atgaliniu būdu suderinama su sąsaja USB 2.0
- Perdavimo greičių palaikymas: SuperSpeed (5 Gbps) / HighSpeed (480 Mbps) / FullSpeed (12 Mbps) / LowSpeed (1.5 Mbps)
- Palaikymas funkcijos Plug & Play
- Aktyvi LED lemputė rodo rėmelio būklę (dega – yra prijungtas, mirksi – vyksta įrašas/ skaitymas)
- $\cdot$  Ikrovimas 5V, 900mA
- Svoris: 44 g
- Matmenys: 110 x 40 x 9 mm

### SYSTEMOS REIKALAVIMAI

- Windows 7/8/8.1/10 32/64bit, macOS 10.x ir aukštesnė – valdikliai iš sistemos instaliuojasi automatiškai
- Laisvas USB prievadas (maksimaliam greičio naudojimui M.2 disko rekomenduojame laisvą USB 3.0 prievadą).

### HARDWARE INSTALIACIJA DISKO M.2

Vadovaukitės toliau pateiktais nurodymais:

- **1.** Atsukite 2 varžtus rėmelio jungties pusėje ir nuimkite dangtį.
- **2.** Išimkite pagrindinę plokštę
- **3.** Įdėkite diską M.2 taip, kad išpjova diske atitiktų jungties M.2 išpjovai. Po to diską M.2 kitoje pusėje priveržkite varžtais prie pagrindinės plokštės. Plokštę su M.2 disku įdėkite atgal į vietą ir priveržkite du varžtus.

**4.** Prie rėmelio prijunkite USB kabelį. Įrenginys paruoštas naudojimui.

### SOFTWARE INSTALIACIJA

Windows 7/8/8.1/10 32/64bit arba macOS 10.x ir aukštesnė

Prijungus įrenginį prie kompiuterio bus rasti valdikliai ir automatiškai instaliuoti iš sistemos.

Pastaba: Eksploatacijos metu rėmelio paviršius gali įkaisti. Tai yra įprasta eksploatacinė savybė ir nelaikoma defektu. Taip yra aušinama elektronika rėmelio viduje. Rekomenduojame neuždengti rėmelio daiktais.

Pastaba: Kad įrenginys veiktų teisingai pirmiausia reikia diską suformatuoti. vadovaukitės toliau pateiktais nurodymais.

### NAUJO HDD FORMATAVIMAS

- 1. Dešiniuoju mygtuku paspauskite ties "Šis kompiuteris".
- 2. Pasirinkite "Administruoti".
- **3.** paspauskite ties "Diskų administravimas".
- **4.** Pasirinkite HDD, prie kurio yra pažymėta "Nepriskirta" arba "Neinicijuota" ir yra nurodyta disko galia (įprastai rodoma keliomis eilutėmis mažiau).
- **5.** Jeigu diskas nėra inicijuotas, paspauskite kairiajame lauke dešiniuoju mygtuku ir pasirinkite "Inicijuoti diska".
- **6.** dešiniuoju mygtuku paspauskite ties disku ir pasirinkite "Naujas paprastas tomas", paspauskite ties "Kita".
- **7.** Palikite tomo dydį ant Maksimalaus ir paspauskite ties "Kitas".
- 8. Pasirinkite "Priskirti bloko raidę" ir paspauskite ties "Kitas".

LT

- 9. Pasirinkite "Formatuoti tomą su sekančiu nustatymu" (palikite pradinį nustatymą). Paspauskite ties "Kitas" ir "Užbaigti".
- **10.** Įvyks formatavimas HDD. Formatavimo laikas priklauso nuo HDD dydžio, po to HDD yra sistemoje matomas.

### PAKUOTĖS SUDĖTYJE

- Išorinis rėmelis diskui M.2
- USB 3.0 kabelis (35cm)
- Atsuktuvas
- Vartotojo vadovas

### NAUDOJIMO SAUGOS TAISYKLĖS

- Saugoti nuo aukštos temperatūros ir drėgmės.
- Įrenginį naudoti ant lygių neslidžių paklotų išvengsite slydimo ir kritimo ant žemės.
- Vadovą saugokite vėlesniam naudojimui.

Bendradarbiaudami su servisu:

- Patikrinkite veikimą po įkritimo į vandenį arba nukritimo ant žemės.
- Įskilus dangčiui patikrinkite veikimą.
- Jeigu įrenginys neveikia pateikite pretenzijas vadovaudamiesi įrenginio vadovu.

### **DAŽNAI UŽDUODAMI KLAUSIMAI**

Rasite mūsų svetainėje: www.i-tec.cz/en skiltyje "FAQ" prie šio produkto.

NL

### **SPECIFICATIES**

- Extern USB 3.0-frame voor M.2 B-Key SATA Based SSD-drives
- Overdrachtsinterface: 1x USB 3.0
- Compatibel met M.2 B-Key SATA gebaseerde SSD-schijven ter grootte van 2230, 2242, 2260, 2280
- Achterwaarts compatibel met de USB 2.0-interface
- Ondersteuning voor de overdrachtssnelheden: SuperSpeed (5 Gbps)/HighSpeed (480 Mbps)/ FullSpeed (12 Mbps)/LowSpeed (1,5 Mbps)
- Plug & Play-ondersteuning
- Actieve LED die de status van het frame aangeeft (brandend – verbonden, knipperend - schrijven/lezen)
- Voeding 5V, 900mA
- Gewicht: 44 g
- Afmetingen: 110 x 40 x 9 mm

### **SYSTEEMVEREISTEN**

- $\cdot$  Windows 7/8/8.1/10 32/64bits, macOS 10.x en hoger – automatische installatie van stuurprogramma's vanuit het systeem
- Vrije USB-poort (voor het maximale gebruik van de M.2-schijfsnelheid raden wij een vrije USB 3.0-poort aan).

#### HARDWARE-INSTALLATIE VAN DE M.2- **SCHIJF**

Zet de volgende stappen:

- **1.** Schroef de 2 schroeven aan de connectorzijde van het frame los en neem de kap af.
- **2.** Neem de grondplaat uit.
- **3.** Plaats de M.2-schijf zodanig dat de uitsparing in de schijf overeenkomt met de uitsparing op de M.2-connector. Schroef vervolgens de M.2 schijf aan de andere kant op de grondplaat.

NL

Plaats de M.2-schijf terug en schroef hem met de twee schroeven vast.

**4.** Sluit de USB-kabel aan op het frame. Nu is het apparaat klaar voor gebruik.

#### INSTALLATIE VAN DE SOFTWARE

Windows 7/8/8.1/10 32/64bits, macOS 10.x en hoger Nadat het apparaat op een computer is aangesloten, wordt het gedetecteerd en wordt automatisch het stuurprogramma vanuit het systeem geïnstalleerd.

Opm.: Tijdens gebruik kan het oppervlak van het frame warm worden. Dit is een normale gebruikseigenschap en is geen defect. Zo wordt de elektronica binnenin het frame gekoeld. We bevelen aan om het frame niet met voorwerpen te bedekken.

Opm.: Voor een juiste werking van het apparaat moet de drive eerst worden geformatteerd. Volg de onderstaande instructies.

#### EEN NIEUWE HDD FORMATTEREN

- **1.** Klik met de rechtermuisknop op "Deze computer".
- **2.** Kies "Beheren".
- **3.** Klik op "Schijfbeheer".
- **4.** Selecteer de HDD met de tekst "Niet toegewezen" of "Niet-geïnitialiseerd" en de capaciteit van de geplaatste schijf (er wordt iets minder aangegeven).
- **5.** Als de schijf niet is geïnitialiseerd, klik dan u met de rechtermuisknop in het linkervak en kies "Schijf initialiseren".
- **6.** Klik met de rechtermuisknop op het gebied van de schijf en kies "Nieuw eenvoudig volume". Klik op "Volgende".
- **7.** Laat de grootte van het volume op het maximum en klik op "Volgende".
- 35 **8.** Selecteer "Een stationsletter toewijzen" en klik op "Volgende".

NL

- **9.** Kies "Volume formatteren met de volgende instellingen" (laat de standaardinstelling staan). Klik op "Volgende" en "Voltooien".
- **10.** De HDD wordt geformatteerd. De opmaaktijd is afhankelijk van de grootte van de HDD. Daarna is de HDD is zichtbaar in het systeem.

#### INHOUD VAN DE VERPAKKING

- Extern frame voor de M.2-schijf
- USB 3.0-kabel (35cm)
- Schroevendraaier
- Gebruikershandleiding

#### VEILIGHEIDSINSTRUCTIES VOOR HET GEBRUIK VAN HET DOCKING STATION

- Stel het product niet bloot aan externe temperaturen en luchtvochtigheid.
- Gebruik het product op vlakke ondergrond – u voorkomt op die manier dat het product wegglijdt en op de grond valt.
- Bewaar de drivers en de handleiding voor event. later gebruik.

In samenwerking met de serviceafdeling:

- Controleer de functionaliteit na het vallen van het product in water of op de grond.
- Controleer de functionaliteit als het product barsten vertoont.
- Reclameer dit product als het niet werkt in overeenstemming met de handleiding.

#### VEELGESTELDE VRAGEN

Beschikbaar op onze website **www.i-tec.cz/nl** op het tabblad "F $AO$ " bij dit product.

#### EUROPEAN UNION ONLY NOTE: MARKING IS IN COMPLIANCE WITH EU WEEE DIRECTIVE

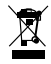

#### ENGLISH

This equipment is marked with the above recycling symbol. It means that at the end of the life of the equipment you must dispose of it separately at an appropriate collection point and not place it in the normal domestic unsorted waste stream. This wil benefit the environment for all. (European Union only)

#### DEUTSCH

Dieses Produkt trägt das Recycling-Symbol gemäß der EU-Richtinie. Das bedeutet, dass das Gerät am Ende der Nutzungszeit bei einer kommunalen Sammelstelle zum recyceln abgegeben werden muss, (kostenloss). Eine Entsorgung űber den Haus-/Restműll ist nicht gestattet. Dies ist ein aktiver Beitrag zum Umweltschutz. (Nur innerhalb der EU)

#### **FRANCAIS**

Ce dispositif est revêtu du marquage avec le symbole de recyclage indiqué ci-dessus. Ça veut dire, qu'une fois découlée la vie utile dudit dispositif, vous vous voyez dans l'obligation d'assurer, que le dispositif se trouve déposé en un respectif centre de collecte, dûment établi à cette fin, et non en d'autres centres de ramassage qui soient destinés à déposer de courants déchets municipaux non triés. De cette manière, on contribue considérablement à une amélioration en matière d'environnement où nous vivons tous. (Seulement pour l'Union Européenne).

#### ESPAÑOL

El dispositivo está indicado por el símbolo de reciclaje. Esto significa que al final de la vida útil de la instalación, debe asegurarse de que se almacene por separado en un punto de recolección establecido para este fin y no en los lugares designados para la eliminación de desechos municipales ordinarios sin clasificar. Contribuirá a mejorar el medio ambiente de todos nosotros. (Sólo para la Unión Europea)

#### ITALIANO

Questo dispositivo è contrassegnato con il seguente simbolo di riciclaggio. Si chiede di consegnarlo alla fine del suo ciclo di vita a un Centro di raccolta dei rifiuti differenziati istituita per questo scopo e non in altri centri indicati per depositare rifiuti urbani normali non differenziati. In questo modo si contribuisce al miglioramento della qualità dell'ambiente (valido soltanto per l'Unione Europea).

### ČEŠTINA

Toto zařízení je označeno výše uvedeným recyklačním symbolem. To znamená, že na konci doby života zařízení musíte zajistit, aby bylo uloženo odděleně na sběrném místě, zřízeném pro tento účel a ne na místech určených pro ukládání běžného netříděného komunálního odpadu. Přispěje to ke zlepšení stavu životního prostředí nás všech. (Pouze pro Evropskou unii)

#### **SLOVENSKY**

Toto zariadenie je označené vyššie uvedeným recyklačným symbolom. To znamená, že na konci doby života zariadenia musíte zaistiť, aby bolo uložené oddelene na zbernom mieste, zriadenom pre tento účel a nie na miestach určených pre ukladanie bežného netriedeného komunálneho odpadu. Prispeje to k zlepšeniu životného prostredia nás všetkých. (Iba pre Európsku úniu)

#### POLSKI

To urządzenie oznakowane jest specjalnym symbolem odzysku. Pookresie użytkowania trzeba je zwrócic do

odpowiedniego punktu zbiörki i nie wolno umiestczać go razem z nieposortowanymi odpadami. Takie dzialanie przyniese korzyść dla środowiska. (Tylko w Unii Europejskiej)

#### LIETUVIU

Šis gaminys yra pažymetas specialiu atlieku tvarkymo ženklu. Baigus eksploataciją, gaminys turi buti atiduotas i atitinkamą surinkimo punktą ir negali buti šalinamas kartu su nerušiuojamomis atliekomis. Tokie Jusu veiksmai prisides prie aplinkos apsaugos. (Tiktai Europos Sąjungoje)

#### **NEDERLANDS**

Dit apparaat is voorzien van het bovenvermelde recyclingsymbool. Dit betekent dat u aan het einde van de levensduur van het apparaat ervoor dient te zorgen dat het afzonderlijk wordt opgeslagen op een verzamelpunt dat hiervoor is ingericht en niet op plaatsen die zijn aangewezen voor de verwijdering van gewoon ongesorteerd gemeentelijk afval. Dit zal bijdragen aan de verbetering van de leefomgeving van ons allemaal. (Alleen voor de Europese Unie)

#### **EU DECLARATION OF CONFORMITY / EU KONFORMITÄTSERKLÄRUNG / DÉCLARATION EU DE CONFORMITÉ / DECLARACIÓN UE DE CONFORMIDAD / DICHIARAZIONE DI CONFORMITÀ UE / EU PROHLÁŠENÍ O SHODĚ / EU PREHLÁSENIE O ZHODE / EU DECLARACJA ZGODNOŚCI / ES ATITIKTIES DEKLARACIJA / EU-CONFORMITEITSVERKLARING**

**Manufacturer, Der Hersteller, Le fabricant, Fabricante, Produttore, Výrobce, Výrobca, Producent, Gamintojas, De fabrikant:** i-tec Technologies s.r.o., Kalvodova 2, 709 00 Ostrava *–* Mariánské Hory, Czech Republic

declares that this product / erklärt hiermit, dass das Produkt / déclare que ce produit / declara que este producto / dichiara che il seguente prodotto / tímto prohlašuje, že výrobek / týmto prehlasuje, že výrobok / deklaruje, że produkt / šiuo pareiškia, kad gaminys / verklaart hierbij dat het product

**Product, Bezeichnung, Le prénom, Producto, Prodotto, Název, Názov, Nazwa, Gaminys, Naam:**  *i-tec MYSAFE M.2 External Case USB 3.0 for M.2 SATA based SSD (NGFF)*

**Model, Modell, Modèle, Modelo, Modello, Model, Model, Model, Modelis, Model:**  *MYSAFEM2 / K16N*

**Determination, Bestimmung, La détermination, Determinación, Determinazione, Určení, Určenie, Opcje, Ustatymas, Doel:** Product is determined for using in PC as equipment. Das Produkt ist für Austattung und als Zubehör von Computern bestimmt. Le produit est déterminé pour une utilisation sur PC comme équipement. El producto se determina para usar en PC como equipo. Destinato per essere usato come attrezzatura informatica o come accessorio per computer. Výrobek je určen pro přístrojové vybavení a jako příslušenství do počítačů. Výrobok je určený pre prístrojové vybavenie a jako príslušenstvo do počítačov. Produkt jest przeznaczony do współpracy z komputerem jako akcesorium. Gaminys yra skirtas įrangai papildyti ir naudojamas kaip priedas kompiuteriams. Het product is bedoeld als uitrusting voor apparaten en als computeraccessoire.

Meets the essential requirements according to / Es entspricht den Anforderungen der Richtlinien / Répond aux exigences essentielles selon / Cumple los requisitos esenciales según / Soddisfa i requisiti essenziali secondo / Splňuje tyto požadavky / Spĺňa tieto požadavky / Spełnia następujace wymagania / Atitinka esminius reikalavimus pagal / Het voldoet aan de volgende vereisten:

EC Directive 2014/30/EU and 2011/65/EU

#### **EMS (For EMC, Für EMC, Pour la CEM, Para EMC, Per la compatibilità elettromagnetica, Pro EMC, Pre EMC, Dla Kompatybilności elektromagnetycznej, Skirtas EMC, Voor EMC):**

EN 55032:2015; EN 61000-3-2: 2014; EN 6100-3-3: 2013; EN 55024: 2010+A1: 2015; EN 61000-4-2: 2009

#### **RoHS:**

2011/65/EU; (EU) 2015/863

and it is safety under conditions of standard application / und ist sicher bei standardmäßiger Nuttzung / et c'est la sécurité dans des conditions d'application standard / y es seguridad bajo condiciones de aplicación estándar / ed è sicuro in condizioni d'uso normali / a je bezpečný za podmínek obvyklého použití / a je bezpečný za podmienok obvyklého použitia / oraz jest produktem bezpiecznym przy standardowym wykorzystywaniu / ir naudojant įprastomis sąlygomis yra saugus /en is veilig onder de omstandigheden van normaal gebruik.

**Additional information, Ergänzende Angaben, Information additionnelle, Información Adicional, Informazioni integrative, Doplňující informace, Doplňujúce informácie, Dodatkowe informacje, Papildoma informacija, Aanvullende informatie:** Identification Mark, Identifikationskennzeichen, La marque d'identification, Marca de identificación, Segno

di identificazione, Identifikační značka, Identifikačná značka, Znak identyfikacyjny, Identifikavimo ženklas, Identificatiemerk:

( F

Ostrava 1. 9. 2019

Ing. Lumír Kraina *Executive Name and Signature, Geschäftsführer, Exécutif et signature, Nombre y firma del gerente, Amministratore, Jednatel, Konatel, Nazwisko osoby upowaznionej, Vadovas, Zaakvoerder*

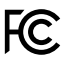

#### FCC COMPLIANCE STATEMENT

This equipment has been tested and found to comply within the limits of a Class B digital device pursuant to Part 15 of the FCC Rules. These limits are designed to provide reasonable protection against harmful interference in a residential installation.

## www.i-tec.cz/en